### **Registering for MasteringGenetics™**

www.masteringgenetics.com

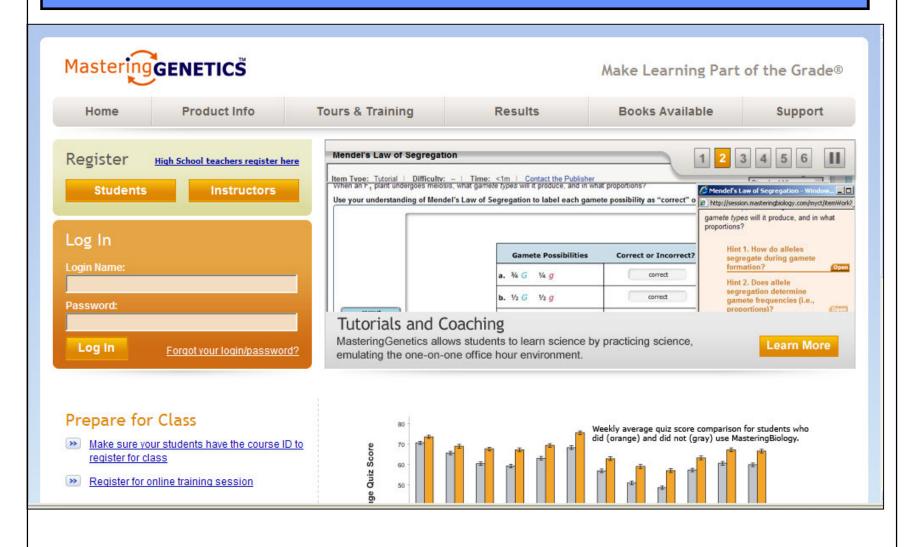

## Go to www.masteringgenetics.com

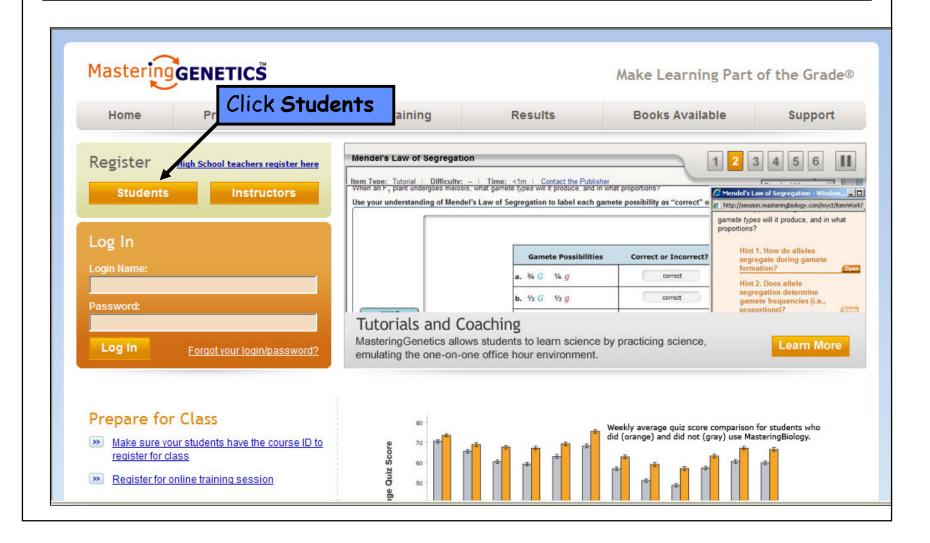

### Step 1: Do you have an access code?

An access code is a 6-part code. Here is an example of what an access code looks like:

QUAYS-THUMB-PIPES-TRAWL-NOMAD-KNEAD

NOTE: Your text/package may have included a MasteringGenetics access code, or you may have purchased a code separately at your bookstore. If not, you can purchase access online at www.masteringgenetics.com.

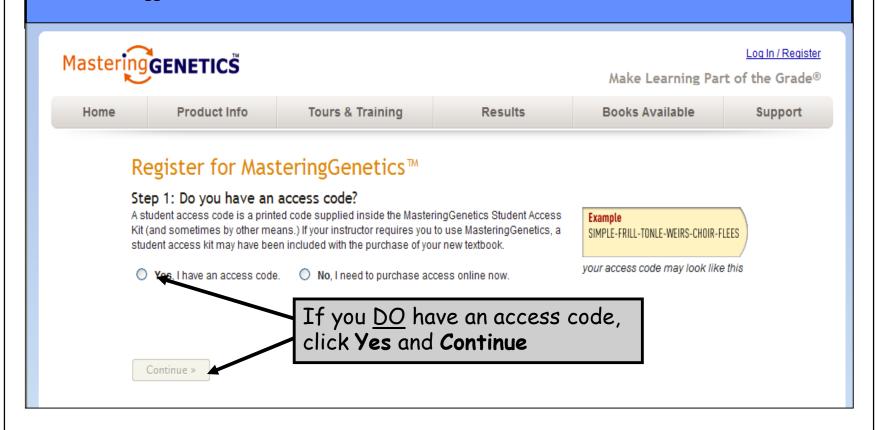

### SKIP THIS SLIDE if you already have an access code.

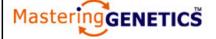

Log In / Register

Make Learning Part of the Grade®

Home

**Product Info** 

**Tours & Training** 

Results

**Books Available** 

Support

### Register for MasteringGenetics™

#### Step 1: Do you have an access code?

A student access code is a printed code supplied inside the MasteringGenetics Student Access Kit (and sometimes by other means.) If your instructor requires you to use Mastering Genetics, a student access kit may have been included with the purchase of your new textbook.

Example

SIMPLE-FRILL-TONLE-WEIRS-CHOIR-FLEES

Yes. I have an access code.

No, I need to purchase access online now.

your access code may look like this

Step 2: Tell us which book you're using:

Click to select:

If you **DO NOT** have an access code, click No, then select the book you are

using.

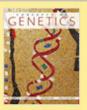

Klug / Cummings Spencer / Palladino, Concepts of Genetics,

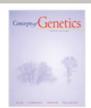

Klug / Cummings / Spencer / Palladino, Concepts of Genetics,

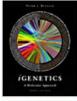

Russell, iGenetics: A Molecular Approach.

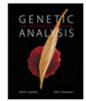

Sanders/Bowman, Genetic Analysis: An Integrated Approach

### SKIP THIS SLIDE if you already have an access code.

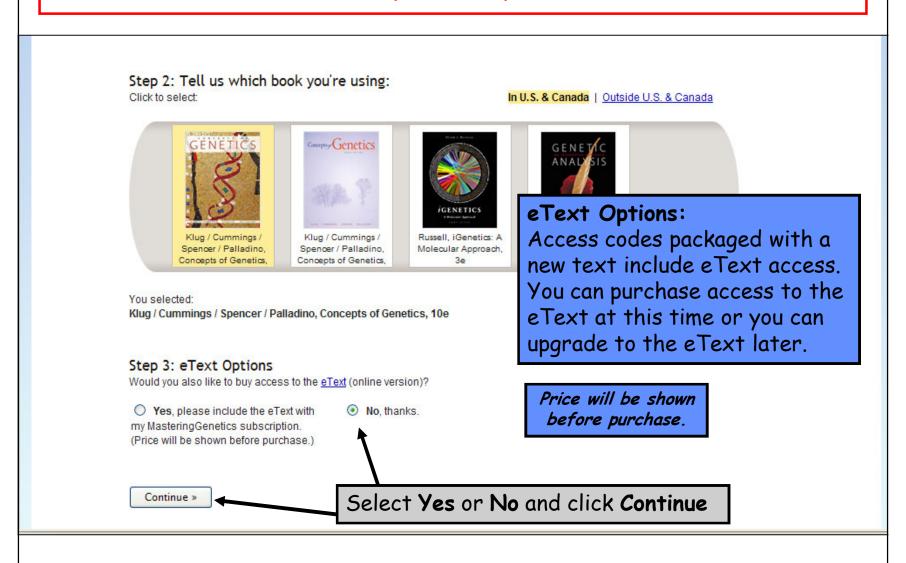

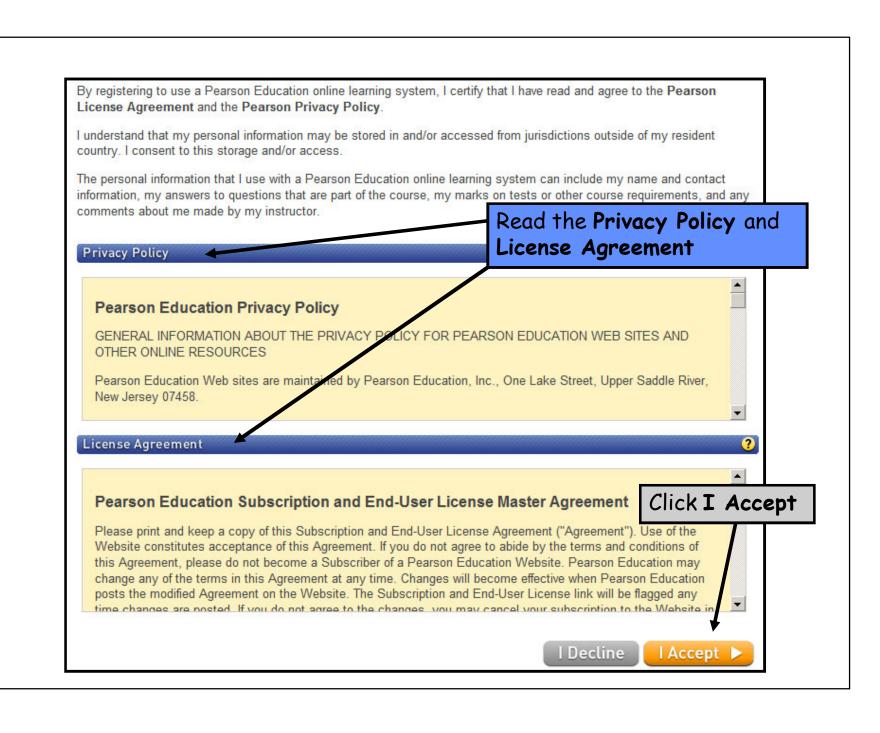

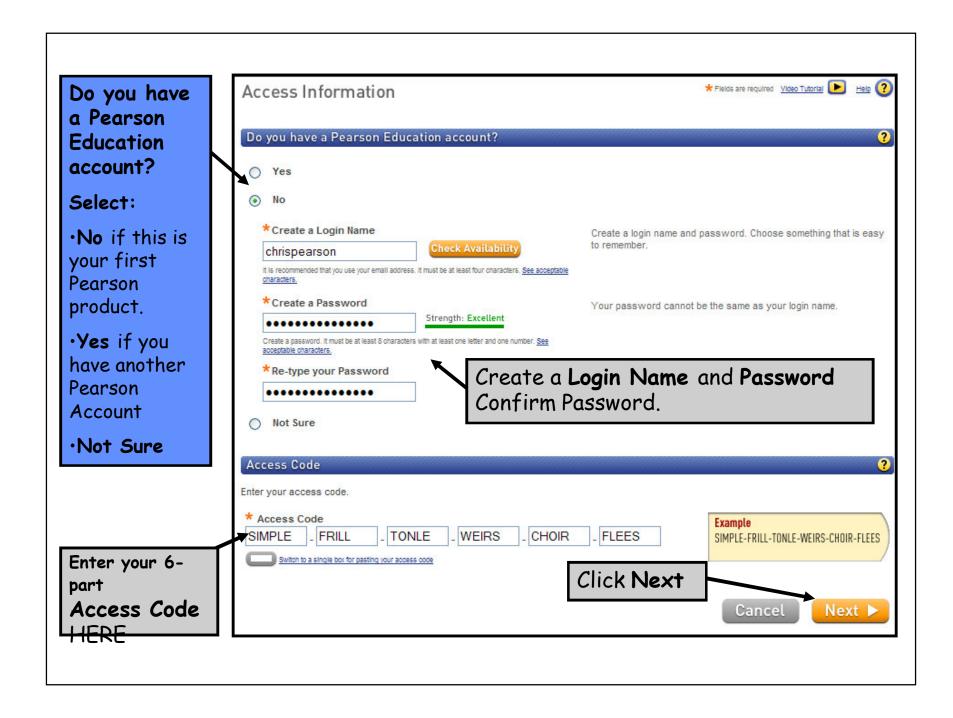

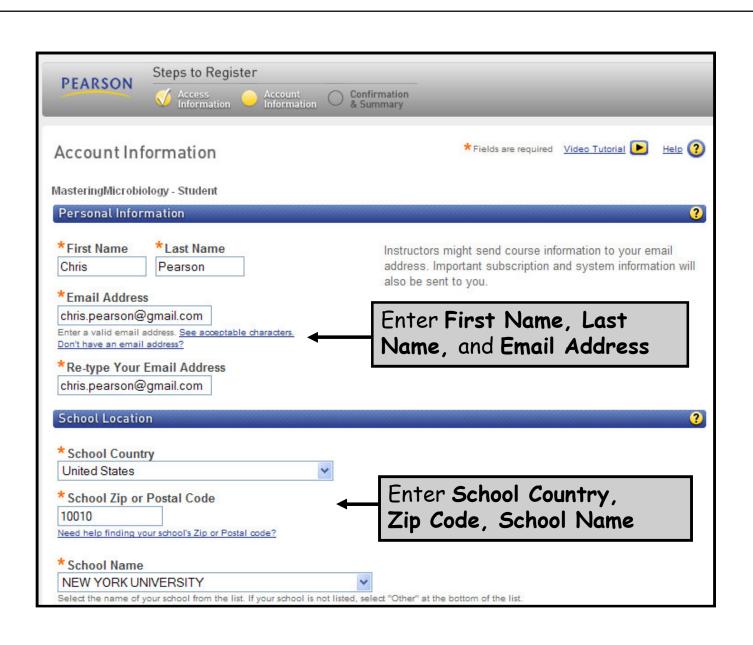

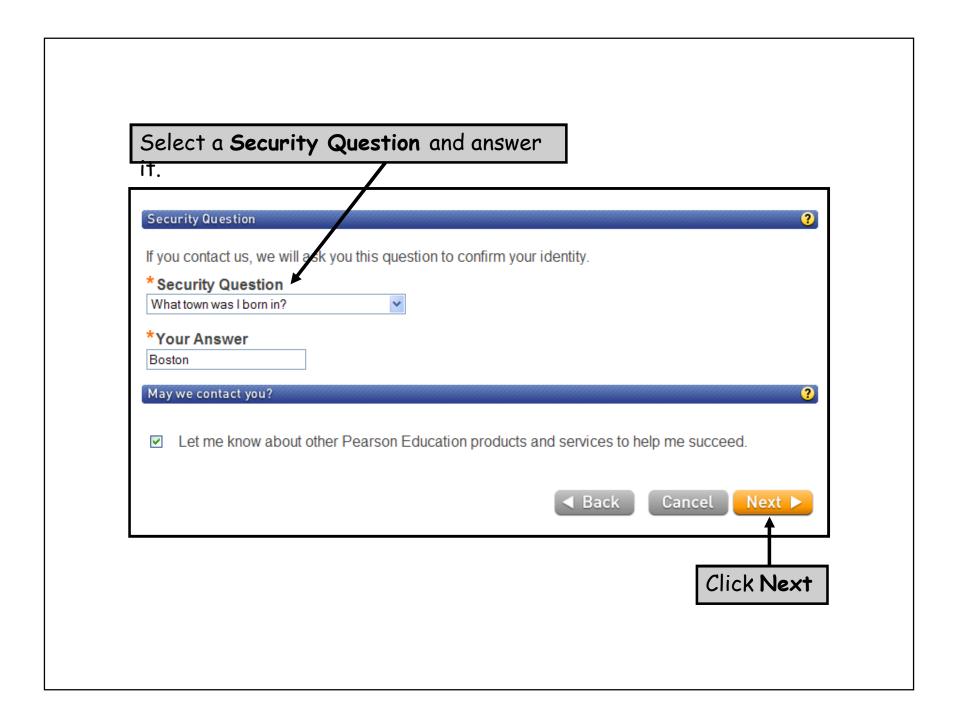

### For online purchase, you will need a major credit card.

### SKIP THIS SLIDE if you are NOT purchasing access online.

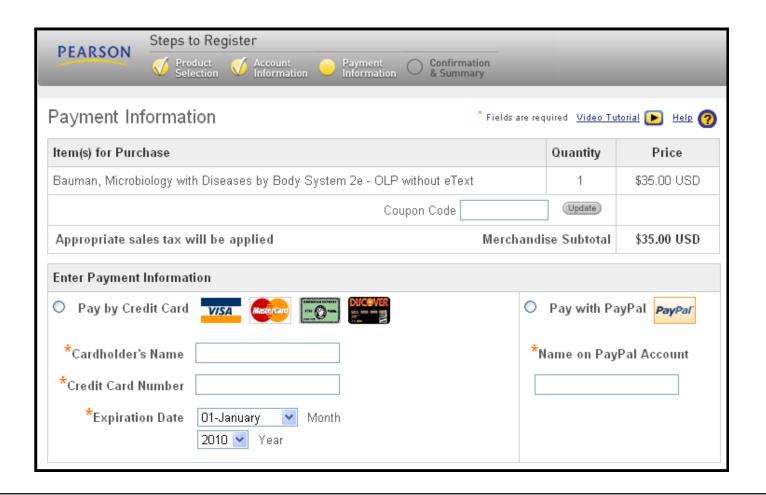

### CONGRATULATIONS!

You have successfully registered for MasteringGenetics.

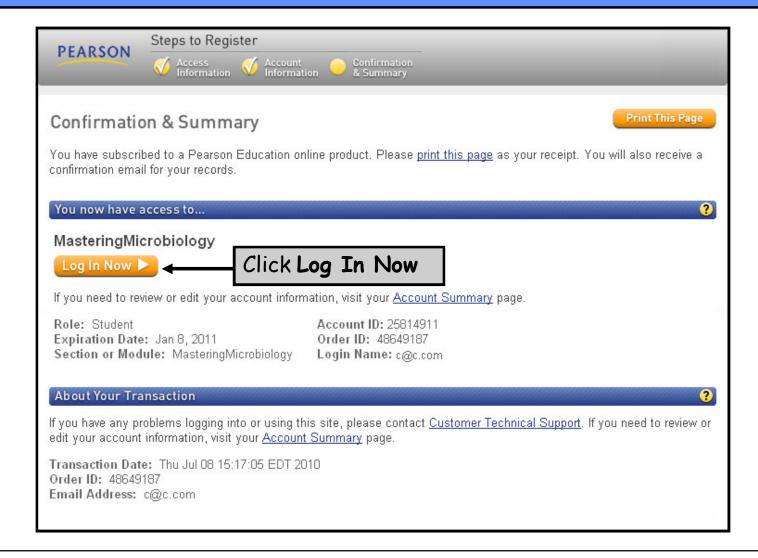

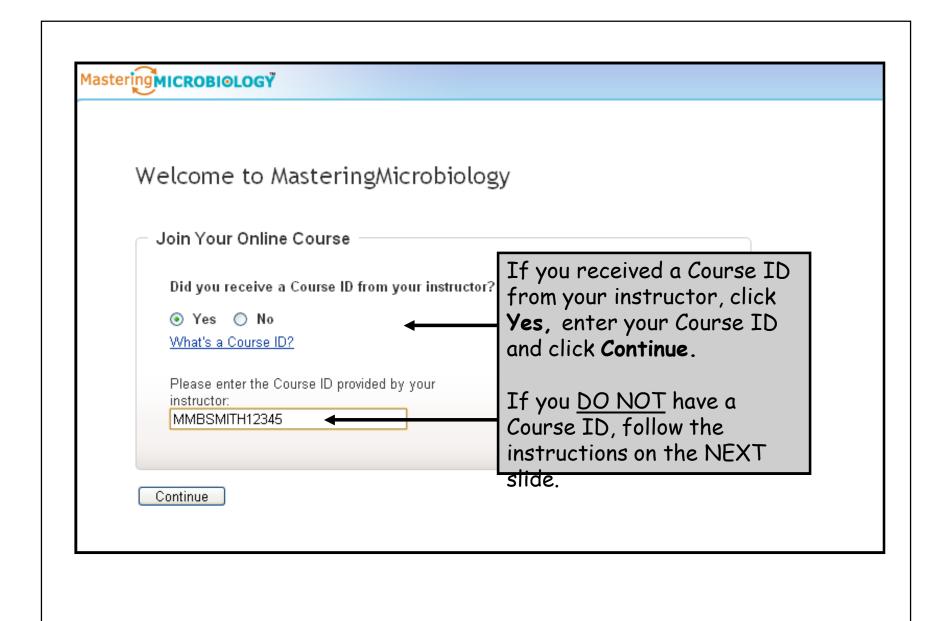

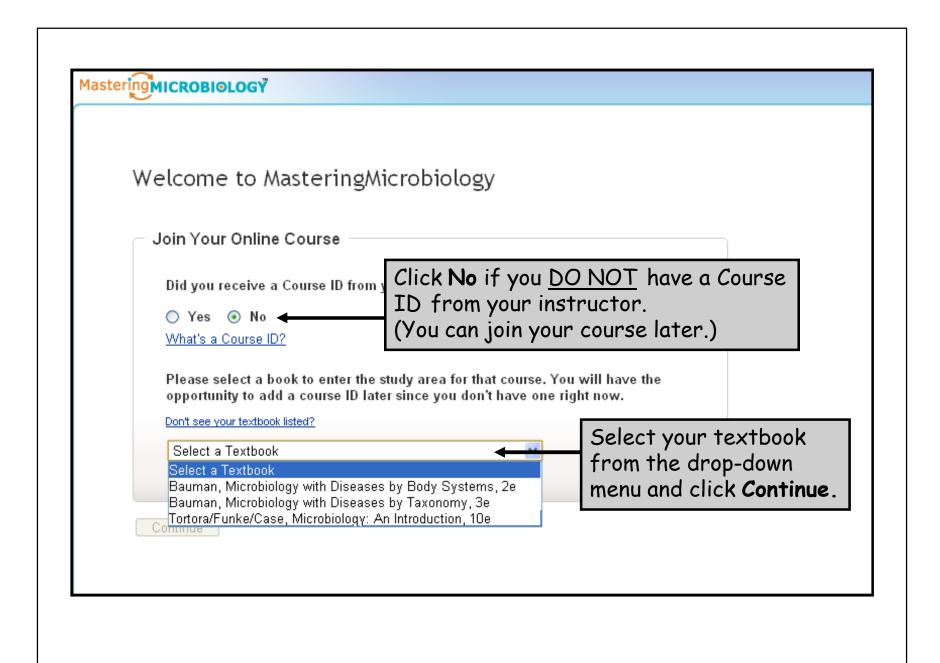

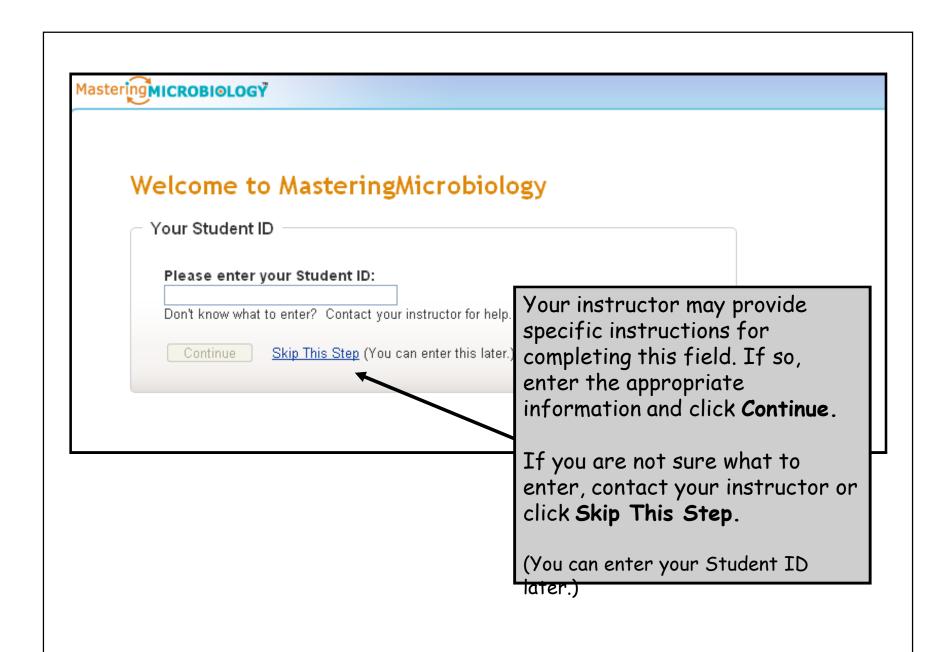

### Your MasteringGenetics homepage will look similar to this:

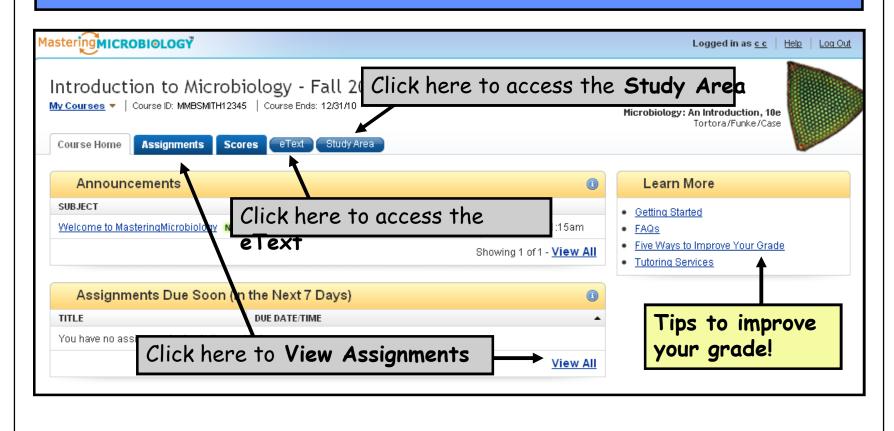

If you <u>DID NOT</u> enter a Course ID during registration, your MasteringGenetics welcome screen will look like similar to this.

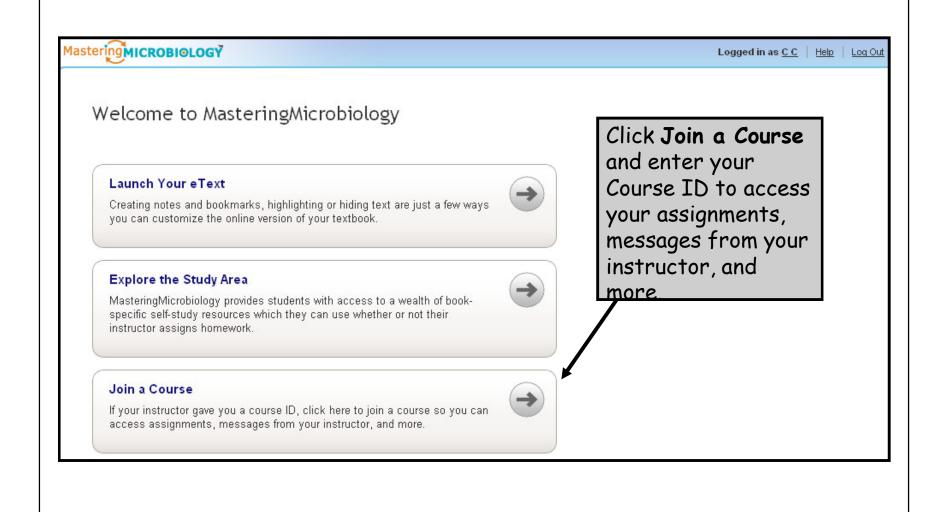

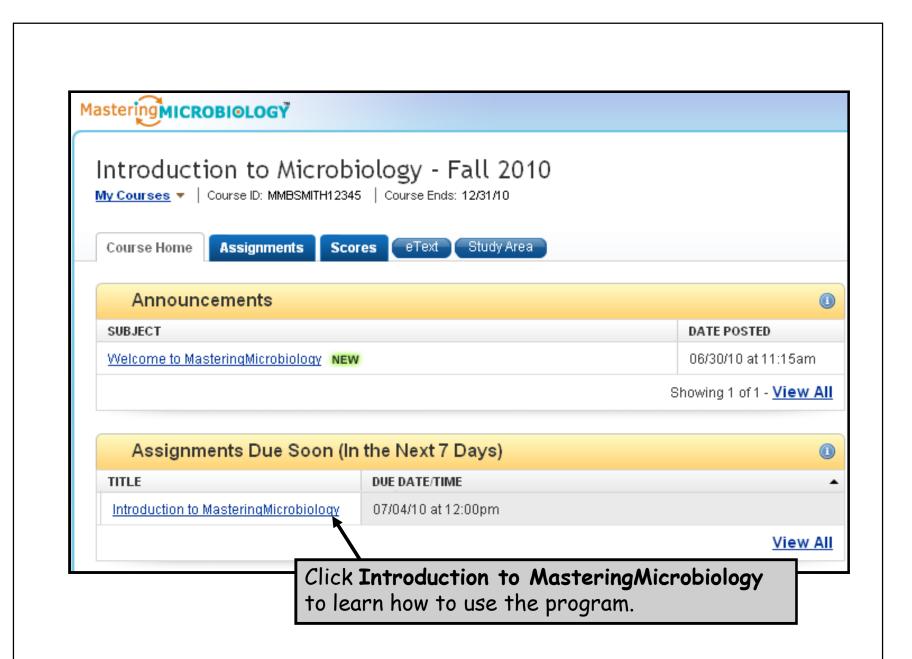

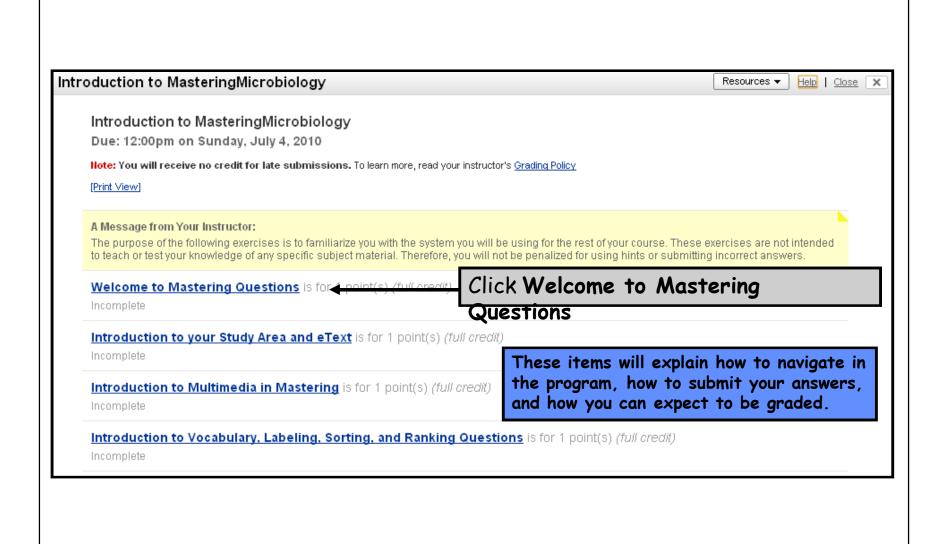

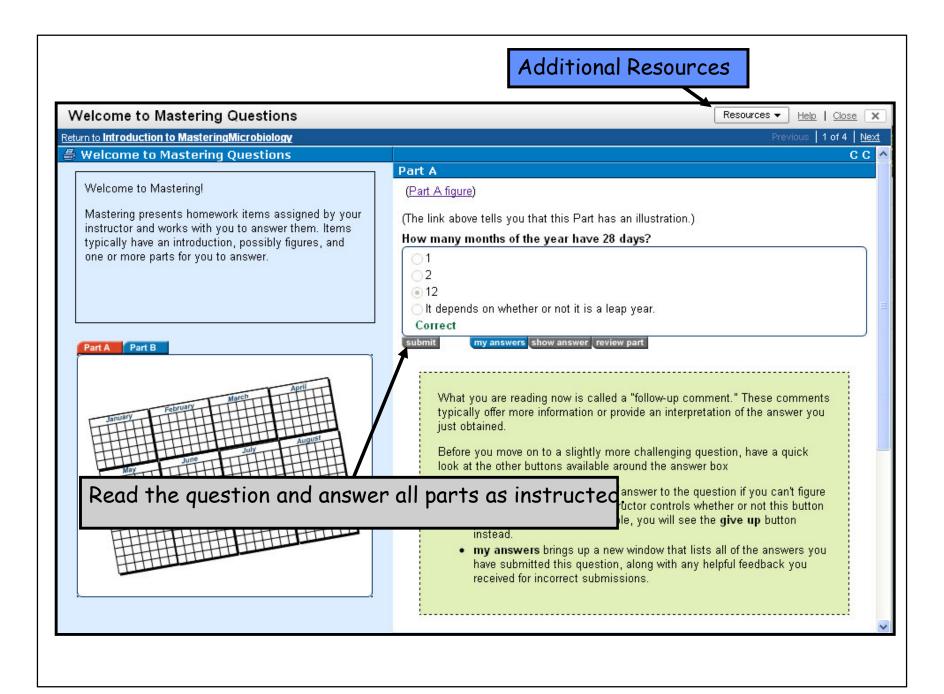

## The Study Area provides abundant self-study material.

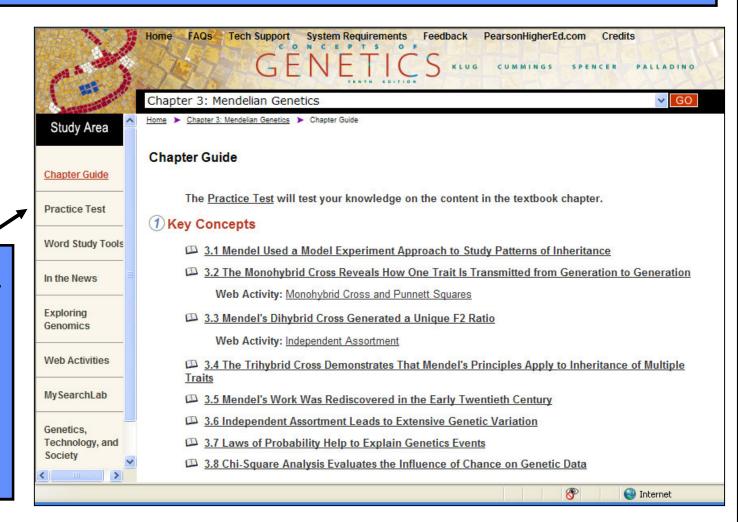

Select self-study resources from the menu on the left side of the page.

# Return to www.masteringgenetics.com for future login.

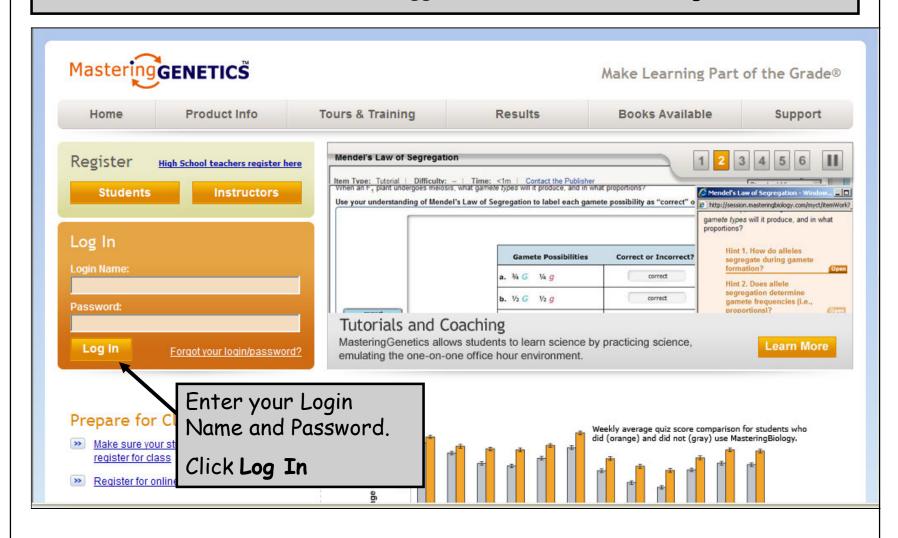

## Questions?

# www.masteringgenetics.com/support

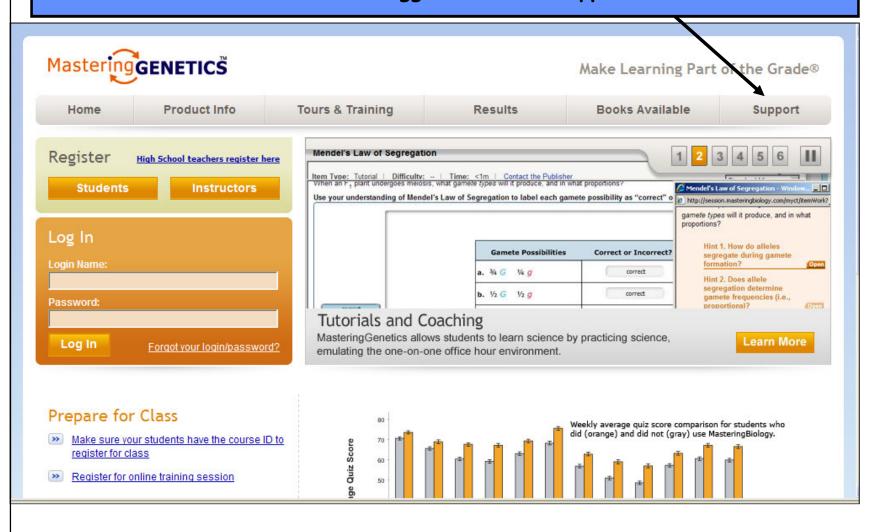

## required text:

### myPEARSONstore

Get 15% off your first purchase of any textbook or study aid\* when you use the special member code below at checkout. Free standard shipping anytime.

Pearson, one of the world's leading education companies, publishes more college textbooks than any other company, along with easy-to-use test-prep tools, print and web-based study guides, audio reviews, and other textbook-specific learning tools, all designed to help you learn and make your study time more efficient.

Whether you're prepping for an important exam, writing a research paper, working out problem sets, or simply looking for resources to improve your grade, check us out at myPearsonStore.com.

Visit us at www.myPearsonStore.com today to start saving 15%!

Enter Member Code Spring13 at checkout.

Member discount is limited to items purchased in a single transaction from www.mypearsonstore.com and excludes Vangohlotes, CourseSmar iPhone Apps, and access code purchases. Offer cannot be combined with other discounts. Please refer to our Terms of Use on the Customer Care page at www.mypearsonstore.com

The easiest place to find your textbook...and everything that goes with it!
www.myPearsonStore.com

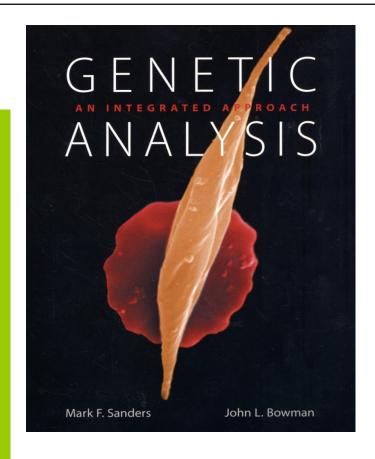